## DAWAN

Plande la formation

[www.dawa](https://www.dawan.fr)n.fr

# Formation AutoCAD 2D : Initiation et Approfondissement

## Formation éligible au CPF, contactez-nous au 09 72 37

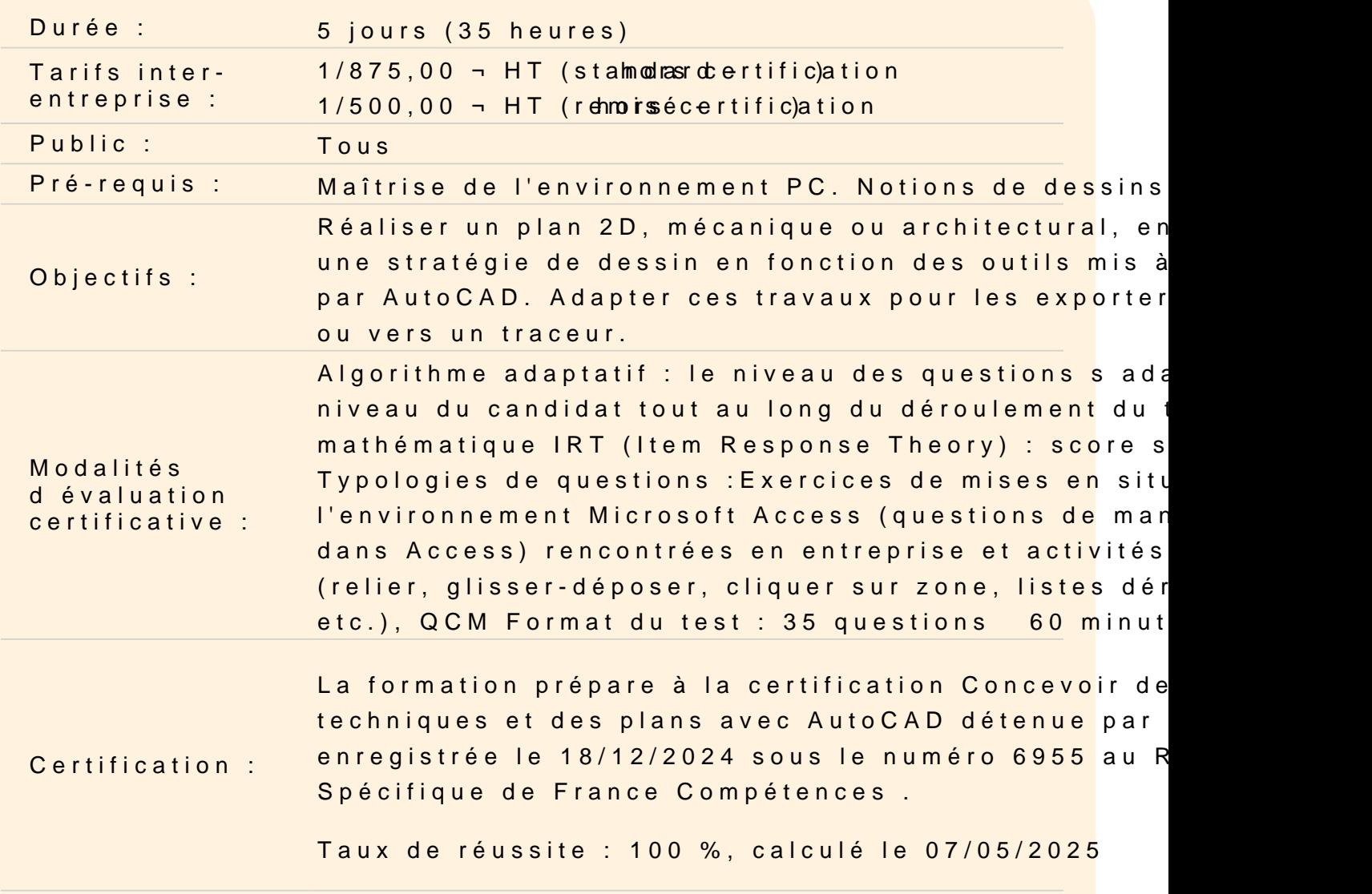

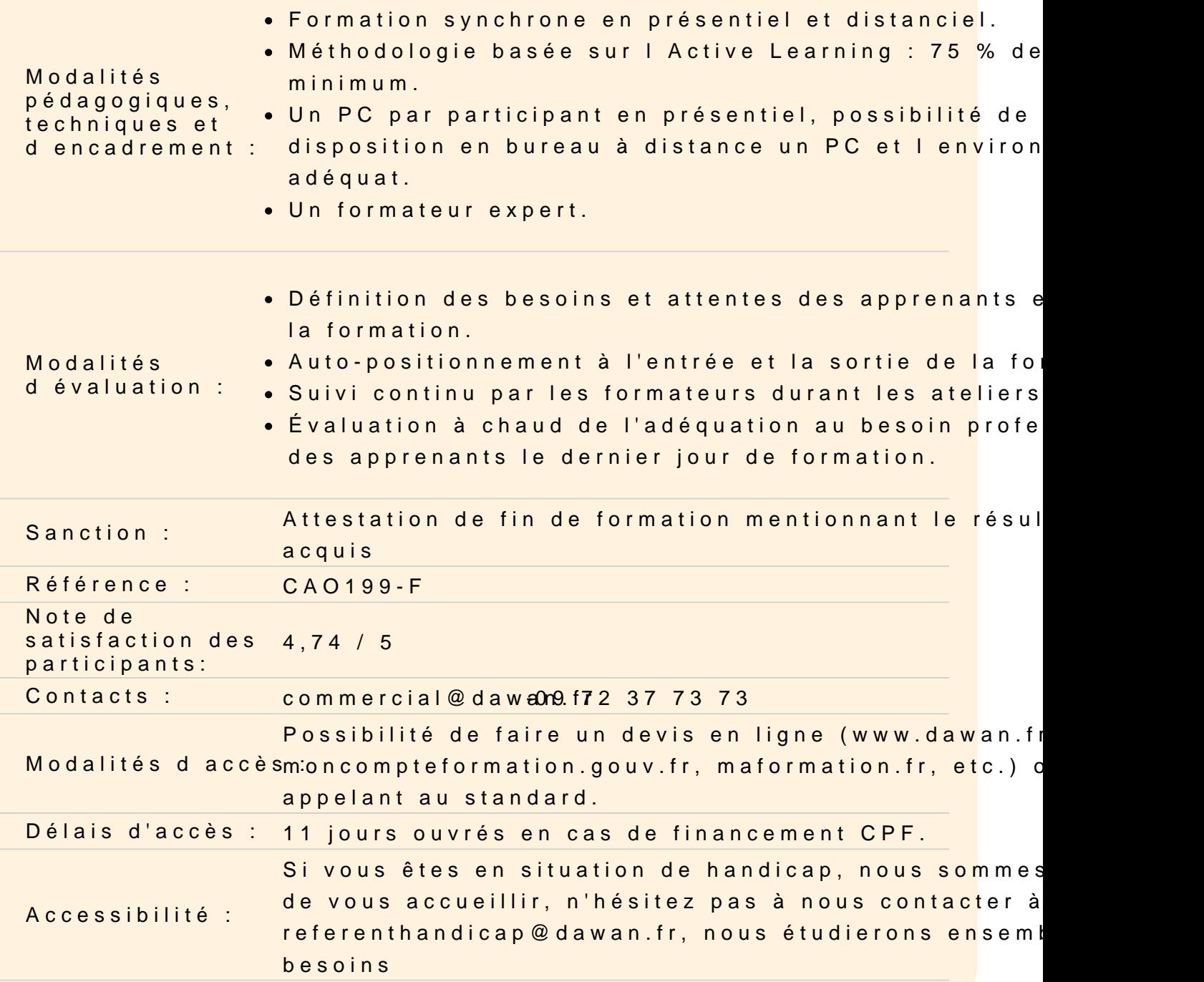

#### Découvrir Autocad

Quelle est son histoire Quelles sont ses différentes, suet infspantion in a lités

Utiliser les fonctions de base d Autocad, les notions de D.A.O.

Utiliser les principaux formats d Autocad, le .DWG / .DWT, DXF,

Utiliser l interface

Utiliser la barre de menu Utiliser le ruban Travailler dans la zone graphique Utiliser la fenêtre de commande Comprendre la philosophie des raccourcis claviers

#### **Travailler avec l'environnement**

Créer un nouveau document Paramétrer l'espace de travail Configurer des unités et conventions Définir les limites du plan de travail Naviguer dans le plan de travail Faire fonctionner les modes de sélection Régler la grille et affichage Utiliser le magnétisme de la grille Utiliser les repérages : orthogonal / polaire / objet Utiliser les accroches d'objets

#### **Dessiner dans l'espace objet**

Travailler en abscisse et ordonnée Utiliser l'origine Utiliser les coordonnées cartésiennes absolues Utiliser les coordonnées cartésiennes relatives Utiliser les coordonnées cartésiennes relatives / polaires **Atelier : exercices de manipulations et de familiarisation**

Dessiner avec ligne et polyligne Utiliser l'outil rectangle Utiliser l'outil arc Utiliser l'outil cercle Utiliser l'outil ellipse Utiliser l'outil polygone Utiliser les outils droite et demi-droite Utiliser l'outil anneau **Atelier : réaliser de petits éléments architecturaux ou des pièces mécanique**

#### **Élaborer une stratégie de dessin avec les outils de modification**

Utiliser la fonction déplacer Utiliser la fonction copier Utiliser la fonction décaler Utiliser la fonction miroir Utiliser la fonction rotation Utiliser la fonction étirer Utiliser la fonction échelle Utiliser les fonctions ajuster / prolonger Utiliser la fonction décomposition **Atelier : réaliser de petits éléments architecturaux ou des pièces mécanique**

## **Utiliser les calques, hachures, textes, cotes, annotations et gabarit**

Comprendre le panneau calques Créer de nouveaux calques Gérer les attributs des calques Gérer les propriétés des calques Gérer les propriétés des objets avec le panneau Propriétés Découvrir les états de calques Utiliser les textes et styles de textes Travailler avec des tableaux simples Utiliser les cotations, styles de cotes et outils de mesure Utiliser les annotations Utiliser les hachures Créer un fichier gabarit .DWT **Atelier : réaliser le plan d'implantation d'un bâtiment**

## **Les bases de la présentation**

Utiliser les espace objet / espace papier Configurer la mise en page Choisir le type de traceur et configurer Créer des fenêtres de présentations rectangulaire ou polygonales Maîtriser les échelles de la fenêtre de présentation Créer des échelles personnalisées Insérer un cartouche **Atelier : Mettre en page et exporter en pdf des présentations**

## **Maîtriser les réseaux**

Maîtriser les principes de l'utilisation des réseaux Utiliser les différents réseaux : Réseau polaire Réseau rectangulaire Réseau le long d'un chemin Le réseau associatif Modifier les colonnes et rangées Modifier l'élément source Décomposer un réseau associatif **Atelier : réaliser des dessins exploitants ces différents réseaux**

## **Gérer les blocs et bibliothèques**

Créer des blocs Modifier des blocs Insérer des blocs Utiliser les blocs dynamiques Maîtriser les différents types d'attributs Définir des attributs Modifier des attributs Créer sa propre bibliothèque de blocs Utiliser le panneau Quantités **Atelier : créer des éléments dynamiques et récurrents d'un bâtiment : portes, double portes, fenêtres**

## **Utiliser les références externes et les systèmes de coordonnées**

Maîtriser les principes des références externes Utiliser le panneau de gestion des Xref Utiliser les informations relatives aux fichiers Attacher des fichiers de travail / statut Maîtriser les impératifs liés au chemins Modifier des fichiers / statut et mise à jour Ajuster la zone visible des fichiers / la supprimer

## **Atelier : Positionner la maison et l'orienter par rapport à la référence externe**

## **Travailler avec les Systèmes de Coordonnées Utilisateur et les vues**

Positionner le Système de Coordonnées Utilisateur en fonction de l'Xref Nommer le SCU

Orienter le dessin par rapport au nouveau SCU Caler l'espace graphique et enregistrer la vue Découvrir les propriétés des vues Afficher / masquer les calques en fonction des besoins Mettre à jour le cliché de calques Modifier la zone de visibilité Naviguer entre les vues **Atelier : Orienter le dessin par rapport au SCU et enregistrer la vue**

#### **Exporter et Imprimer**

Maîtriser les espaces objet et espace présentation Utiliser le ruban présentation Configurer un document Configurer des présentations Utiliser les vues dans les présentations Créer un cartouche avec des définitions d'attributs variables et constantes Caler l'échelle et verrouiller la vue Exporter des fichiers Imprimer avec traceur Partager son projet avec un E-Transmit **Atelier : Mettre en page des plans avec cartouches**